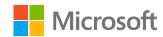

# Overview of Teams integration with Moodle and other systems

Cristian Mezzetti - Consultant

Webinar CRUI 17 March 2020

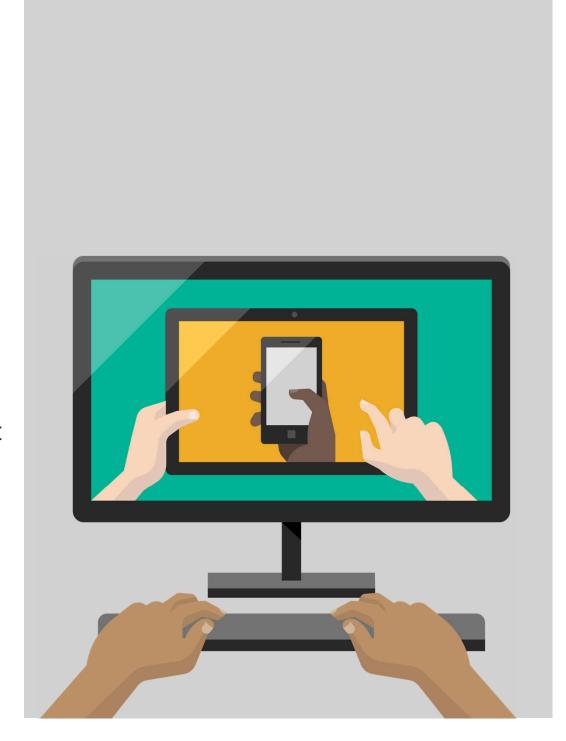

### **Topics**

- 1 Hub for collaboration integrated with M365 Services
- 2 Graph API & Powershell integration University of Bologna use case
- Full Teams Education class experience
- 4 Moodle integration v1
- 5 Skooler App Moodle integration v2
- 6 Conclusions

### Hub for collaboration and learning

### Remote and onsite

### **Collaborative Teaching & Learning**

- Collaborate and save educators time with a single hub for classes and teams, remote and onsite
- Easily chat, create groups, and have audio or video sessions with groups or one-on-one.
- Easily connect with others and co-author in real time.
- Collaboration tools make project-based learning, collective knowledge, and real-time communication effective for students to learn with each other

### Personalized & Accessible

- Integrated accessibility features at no extra cost benefit students of all abilities and backgrounds while reducing the stigmas associated with specialized tools.
- Immersive reader in Office in Teams.

### Safe & Secure & Scalable

- Teams is secure, utilizing your identity security.
- Provides effective access control across all instructors and students
- Data protection, redundancy and scalability as the rest of Office 365 services

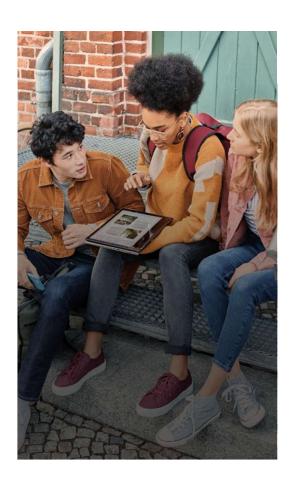

# Integration capabilities

Graph APIs and Powershell

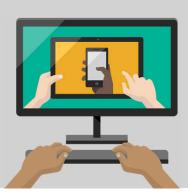

### **Graph API capabilities**

### **Concepts**

- Authentication
- Security
- · Single API endpoint

### **Integrations**

- Programming languages
- Graph API SDK
- Docs

### **Tools**

- Graph API explorer
- · VSCode

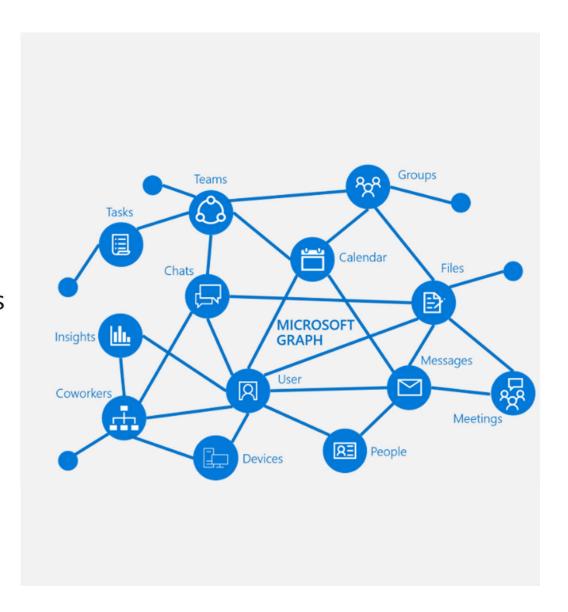

### Powershell capabilities

- Connect
- · Teams
- Members
- · Channels
- Settings
- · Preview module
  - · Template
  - · Settings

```
Charbelnemom.com #> Enter-PSSession -Session $5
Charbelnennom.com #> Copy-Item -ToSession SS -Path C:\Host\PowerShell-Direct-IsAwesome.zip -Destination D:\Guest\
Charbelnennom.com #> Inter-PSSession -Session SS
[POSH-DIRECT]: PS C:\Users\Administrator\Documents> Get-ChildItem D:\Guest\
   Directory: D:\Guest
                  LastWriteTime
                                       Length Name
                                          22 PowerShell-Direct-IsAwesome.zip
[POSH-DIRECT]: PS C:\Users\Administrator\Documents> Exit
Charbelnemon.com #> Remove-Item C:\Most\PowerShell-Direct-IsAwesome.rip -Confirm Sfalse
Charbelnennom.com #> Get-ChildItem C:\Host\
Charbelramom.com #> Copy-Item -FromSession $5 -Path D:\Guest\PowerShell-Direct-IsAwesome.zip -Dmstimation C:\Nost
Charbelnemom.com #> Get-ChildItem C:\Host\
   Directory: C:\Host
                  LastWriteTime
                                       Length Name
             4/21/2816 12:27 PM
                                          22 PowerShell-Direct-IsAwesome.zip
Charbelnennom.com # :)_
```

### Use case

University of Bologna Teams meetings integration with Graph API, web portal and Moodle

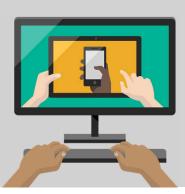

# Online lessons, graduations and exams

### Lessons

- · Class web site in Moodle
- Join link in public facing Professor web site

### **Graduations**

 Event management on backend portal, examiners group too. Students provided of join details

### **Exams**

 Team meetings creation and publishing with exams management tool

### Online lessons

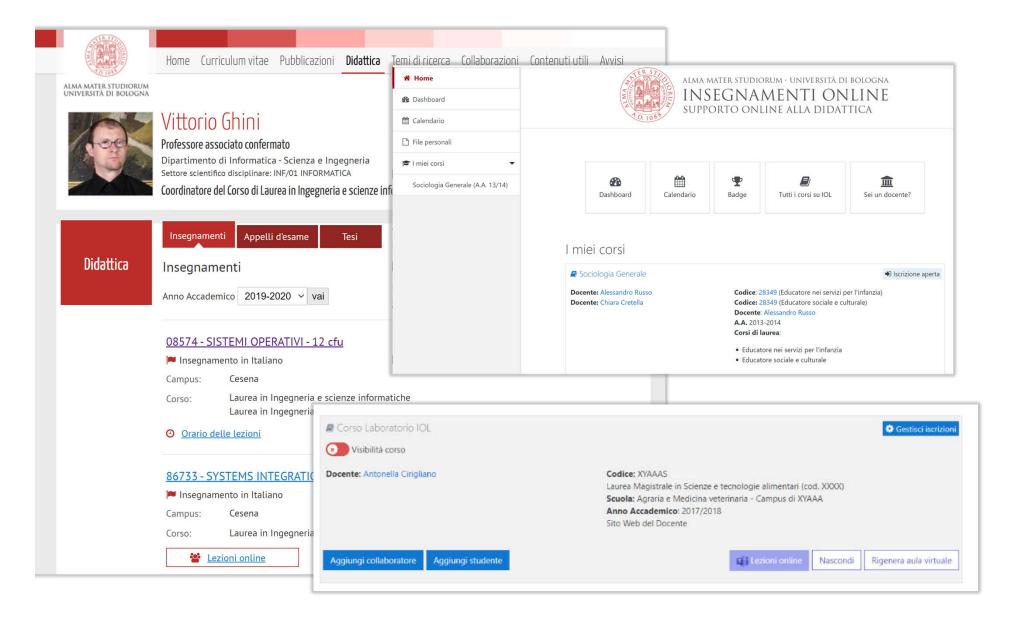

# **Exams and graduations**

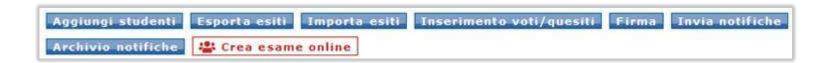

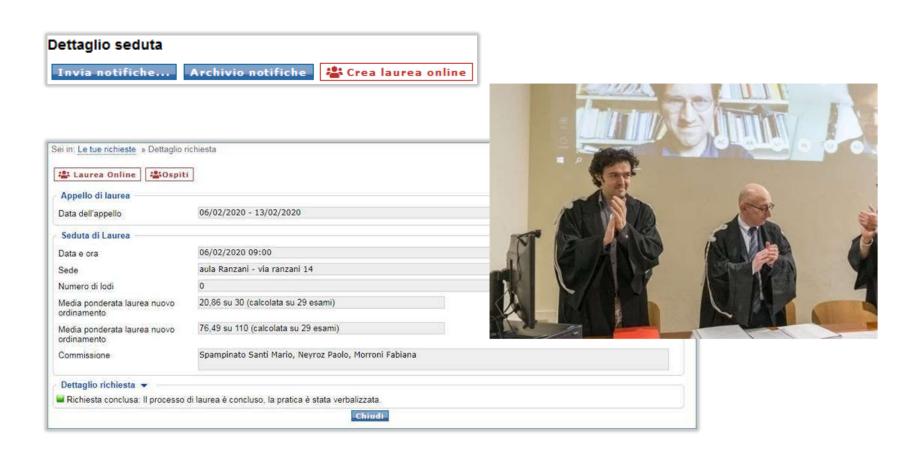

# **Full Teams Education Class**

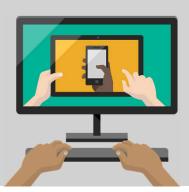

### Classrooms

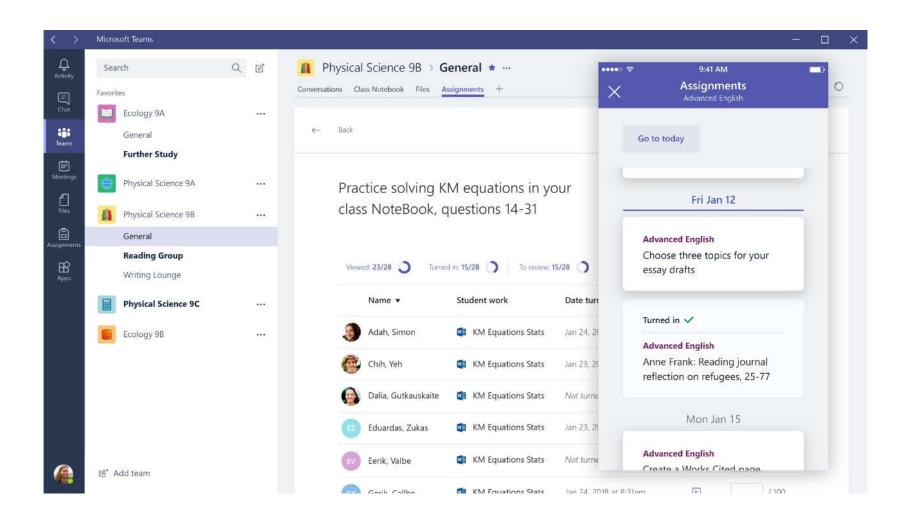

# Assignments

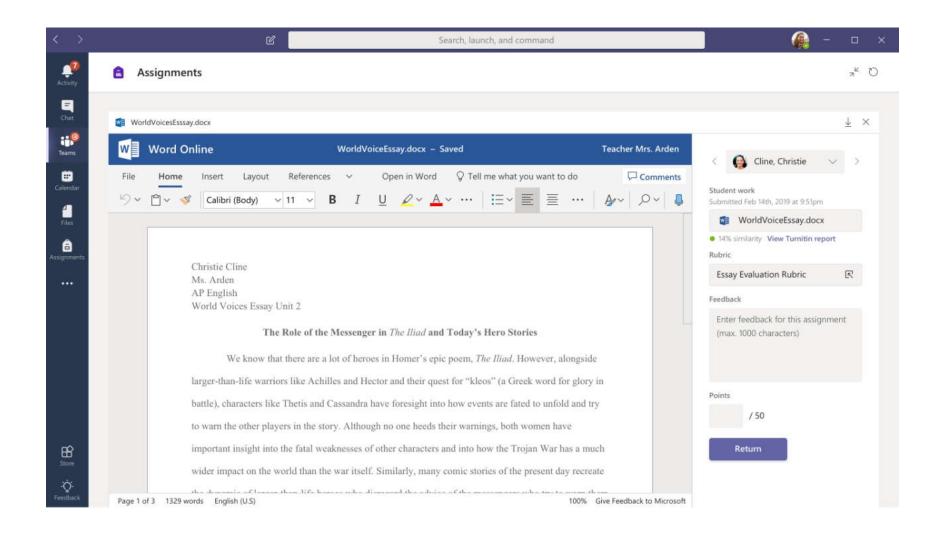

### Demo

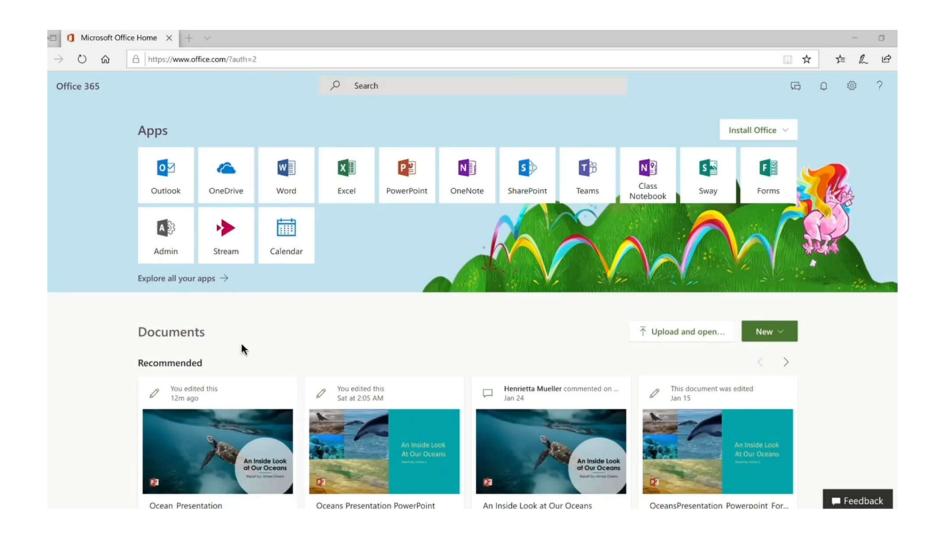

# Recordings, KB, discussions, polls

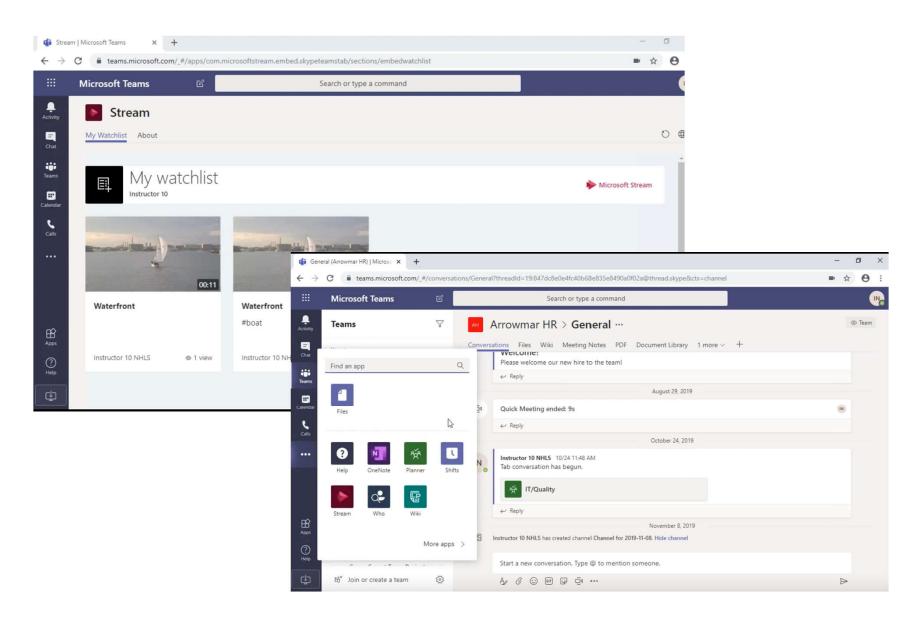

### **Apps**

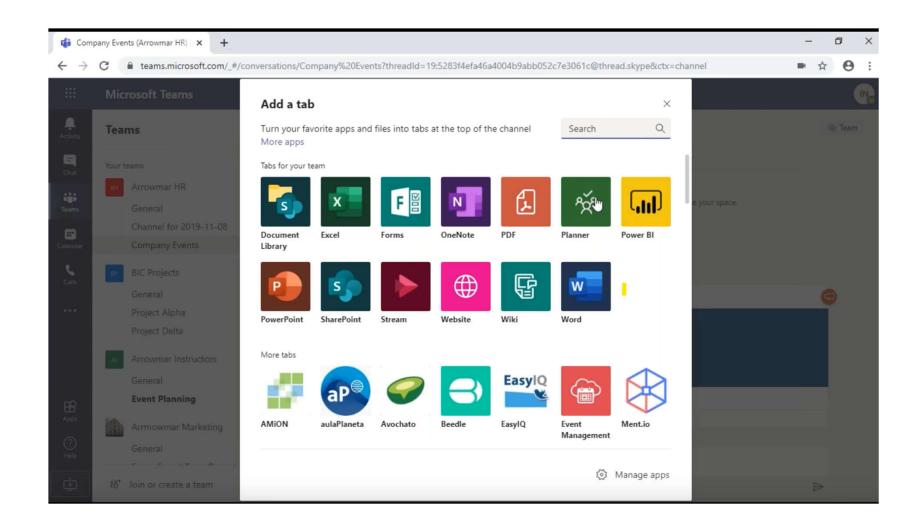

# Moodle integration v1

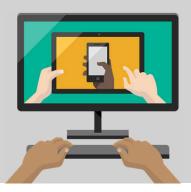

### Why Moodle in Teams

Moodle is a very important part of the learning experience in many institutions

### One integrated environment:

- Moodle (Learning): Work with courses in Moodle, as before.
- Teams (Collaboration): Extend with collaboration functionality and get access to thousands of 3rd party Teams apps.
- Office365 (Productivity): Get deep integration with Word/Power Point/Excel cloud and desktop applications.

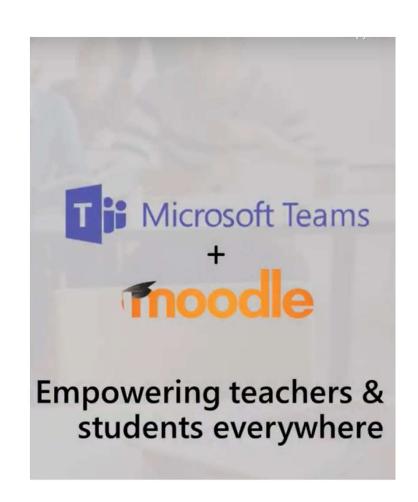

### Office 365 Plugin Suite

A few key features only found in the Office 365 plugin suite:

- User sync from Office 365/Azure AD to Moodle
- Automatic and manual user matching from Office 365/Azure AD to Moodle
- Calendar sync
- Course to Office 365 group sync and shared file repositories
- OneNote assignment submission and feedback types
- Office document embedding using Office web apps
- Fully customizable sign-in experience

Plugin suite installation instructions

Moodle plugin instructions

### Requirements & features

### Requirements

- An Office 365 subscription.
- A Microsoft Azure subscription.
- Moodle version 3.1 or above.

### **Features**

- Office 365 Local Plugin (local\_office365)
- OpenID Connect Authentication Plugin (auth\_oidc)
- Microsoft Block: provides a user-facing menu to access various
   Office 365 integration features, resources, and settings.
- Microsoft Office 365 Integration Local plugin
  - Calendar sync from/to Office 365 Outlook.
  - User Sync and Matching
  - Office 365 Groups for each Moodle course
- OneDrive for Business Repository
- Office 365 Teams Theme

# Plugin configuration

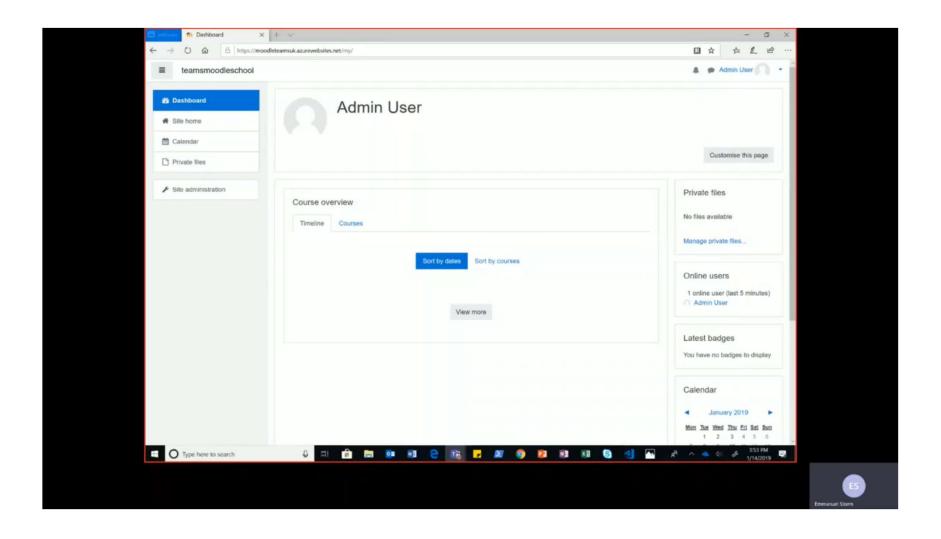

# Teams Moodle app

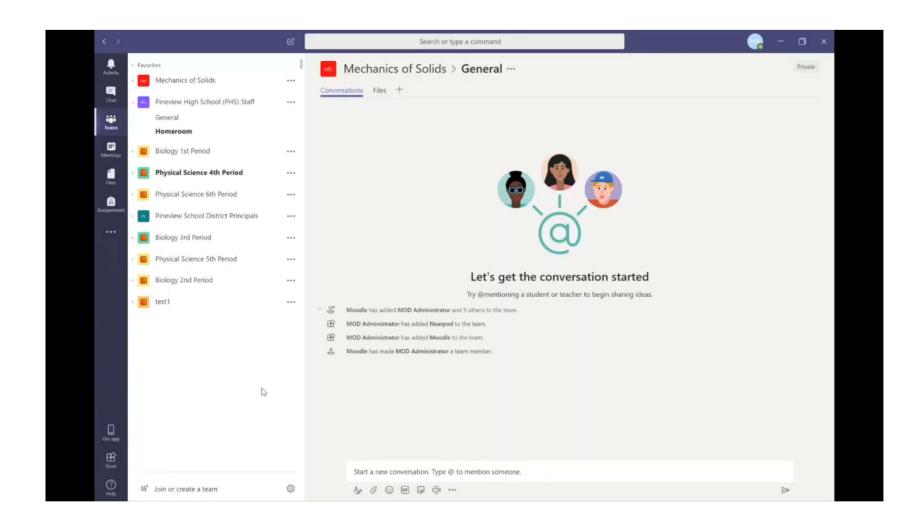

# **Skooler app for Teams**

Moodle integration v2

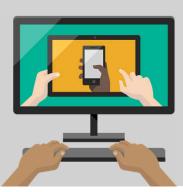

### Simpler onboarding

- https://moodlemanage.sk ooler.com/ to start the onboarding
- Install the Moodle prereq <u>https://moodlemanage.sk</u> <u>ooler.com/howto</u>
- After the Moodle administrator has connected the Moodle installation to the Office 365 instance, everyone can use the Moodle from within Teams.

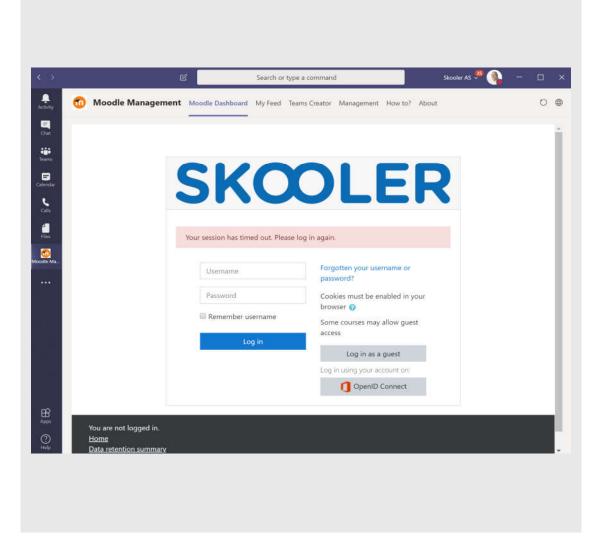

# Skooler Moodle app

 The Moodle App deliver the complete Moodle dashboard inside Microsoft Teams.

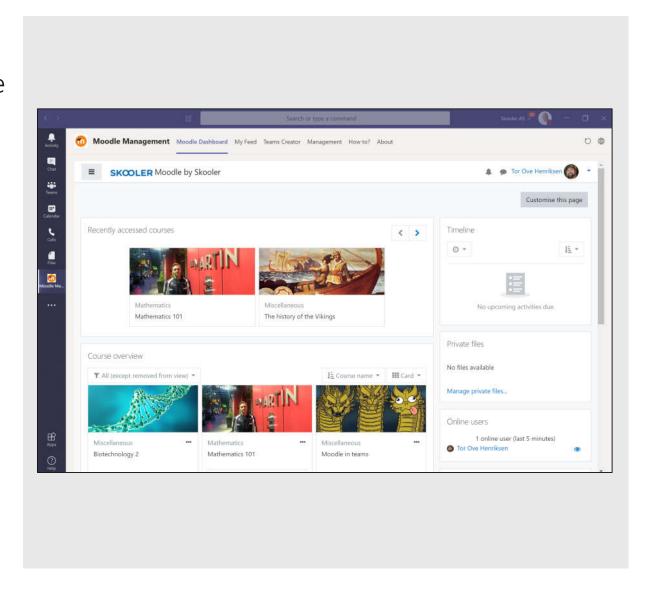

### Leverage Teams and O365 in Moodle

- Through the left toolbar, the user is one click away from its personal files in OneDrive and calendar in Outlook, which now can be used along with Moodle.
- In addition, all private calls and chats with students are directly accessible.

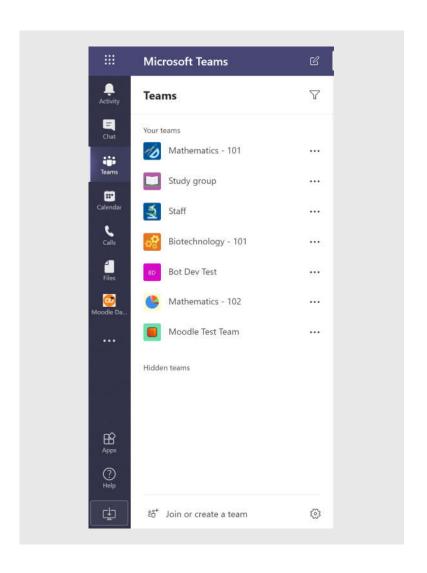

# All Moodle topics and assignments directly in Teams

- When accessing a particular Team, corresponding to a Moodle Course, all relevant information from Moodle will be displayed.
- The user can now use all standard Teams functionality together with Moodle.

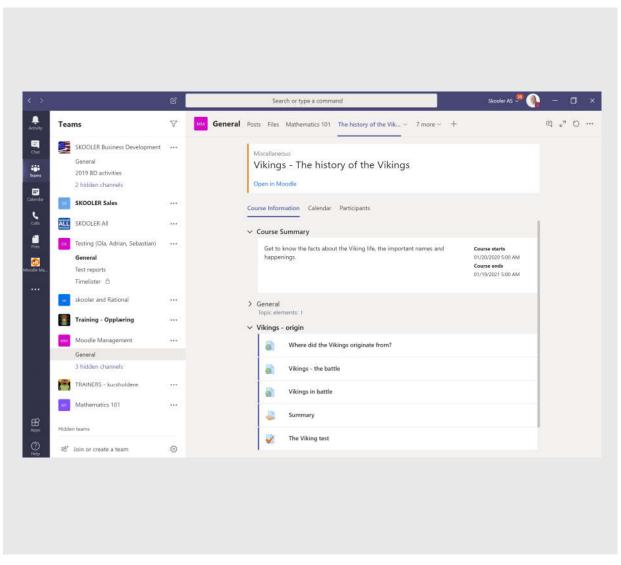

# Feeds from Moodle directly in Teams

The Moodle
 Course Feed and
 system feed is
 accessible directly
 from within Teams.

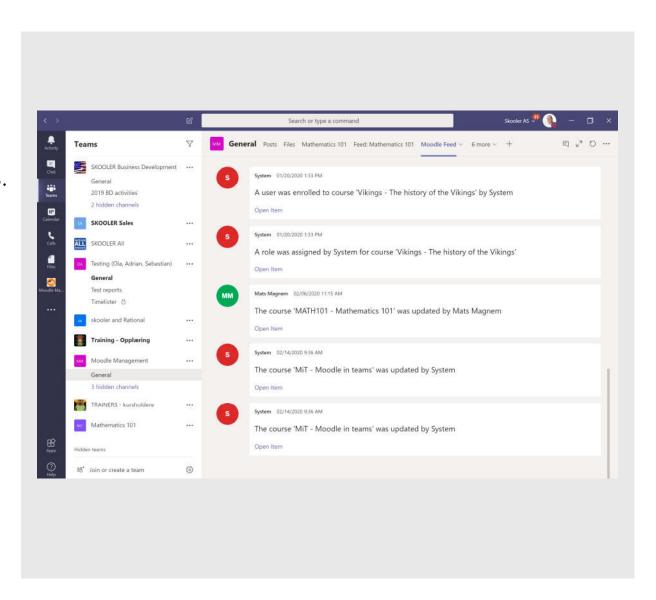

### Moodle course calendar with sync to Teams

The Moodle
 Course calendar
 can be synced
 into the
 corresponding
 Teams/outlook
 calendar.

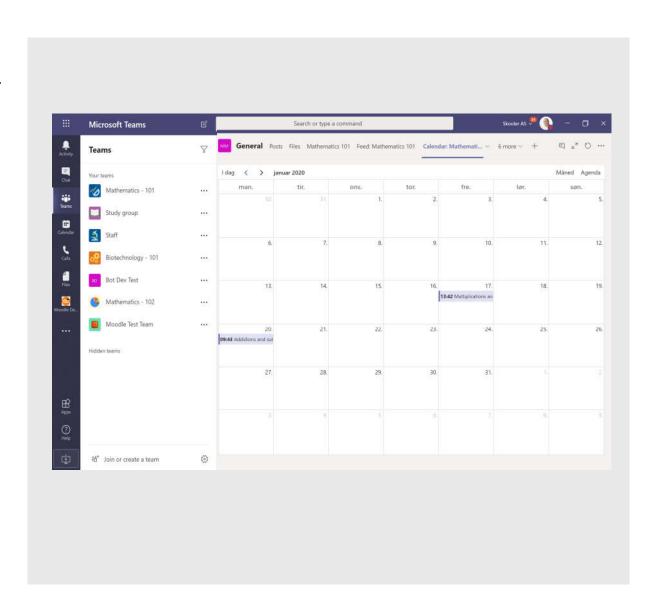

### Add any tab to Teams

- The administrator for the Team can add and configure Tabs within the Team.
- Go to teams

   appstore and find
   the Moodle App to
   configure the Team
   as you want it.

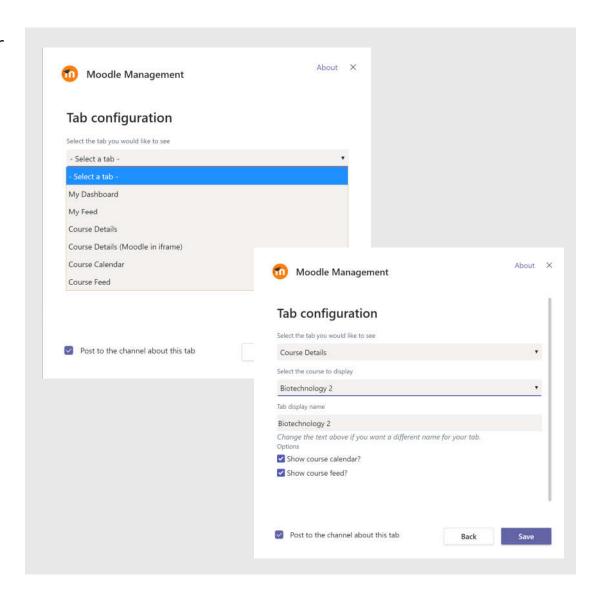

# Customise the team with the tabs you need

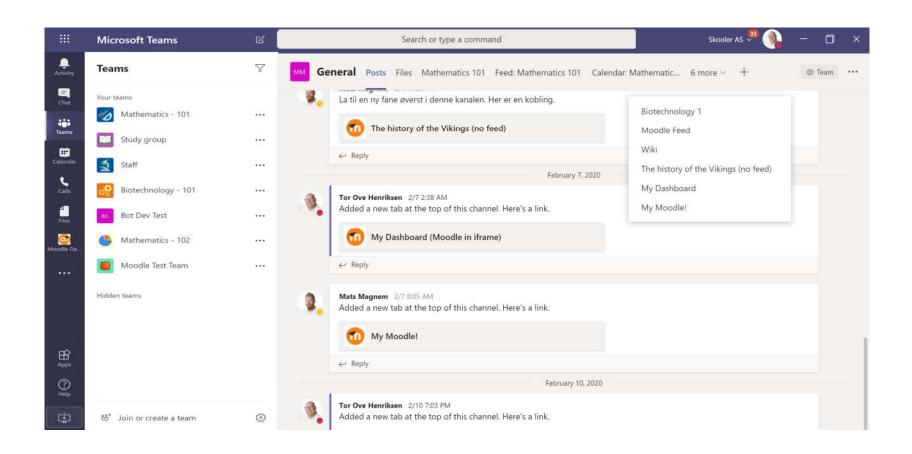

# Add any tab to Teams

- Moodle/Teams

   administrators (or users if allowed) can easily create Teams
   corresponding to Courses in Moodle.
- Each topic in Moodle can be created as Channels in Teams.
- Administrators can bulkcreate Teams for every Moodle course.

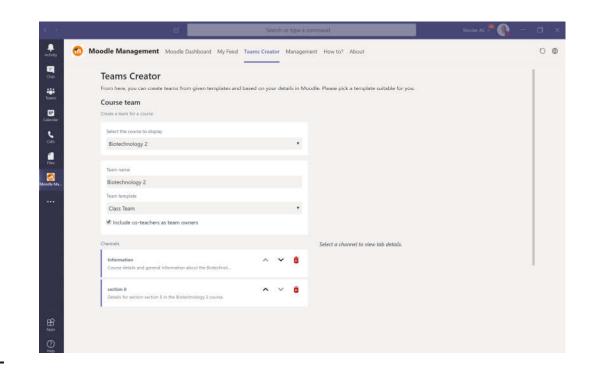

# Licensing and support

- The Moodle Teams App by Skooler is FREE to download and use
- Professional services provided by Skooler:
  - Deployment / setup-service
  - · Updates, new features and full support SLA: cost per-user peryear
  - · Customization or development

### Demo

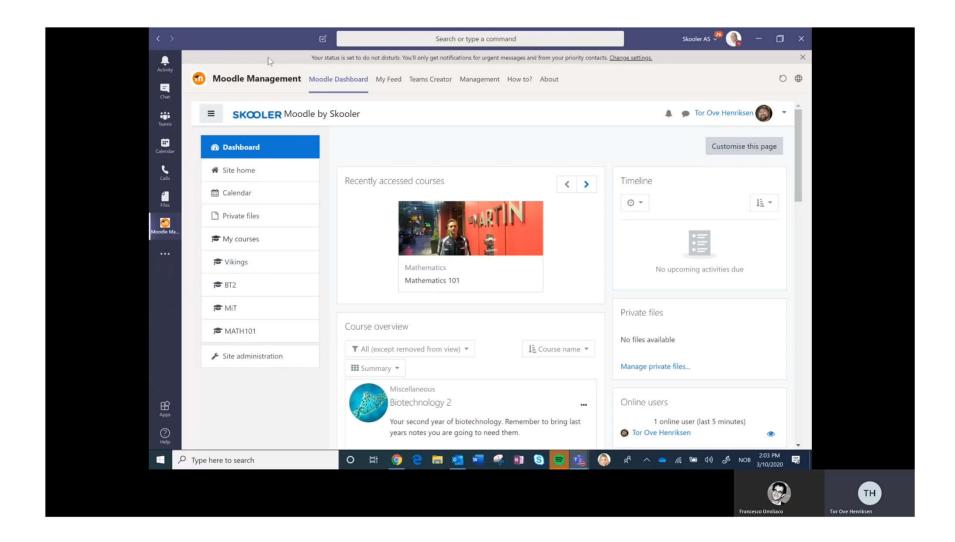

# **Conclusions**

What the future can bring

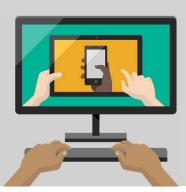

# **Availability**

- · End of March, in Teams app store, preview available
- Office 365 Moodle integrations available right now
- · Teams app, Graph API and powershell capabilities available now

### Pushing the limits

Dr. David Kellerman – Inspire 2019

Advanced Team integration (Chatbots, AI, recording, streaming, collaboration) for a digital classroom.

https://youtu.be/uVQIK7vd1Cs

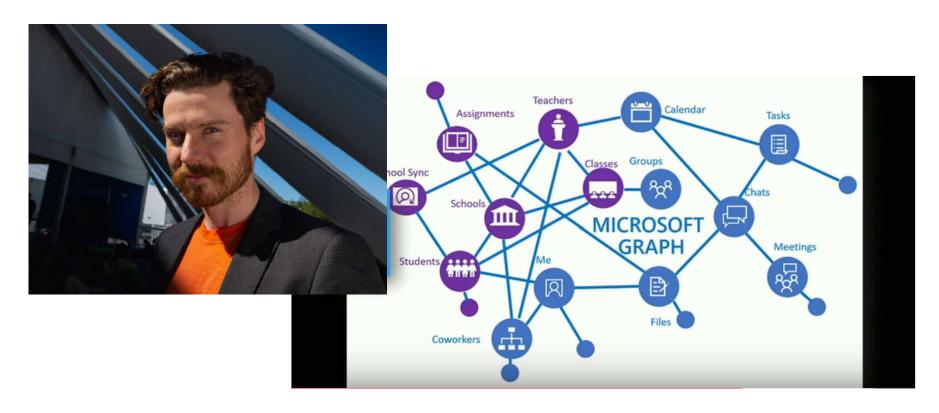

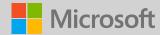

# Thank you!